### Index

Overview Creating a Shopping Cart Catalog Format Search Techniques Review Catalog Cart Tips and Tricks <u>New Features</u> <u>Favorites Folders</u> <u>Save Searches</u>

### Overview

- 1. Log on and create a shopping cart.
- 2. Change Default Settings, e.g., Account Assignment.

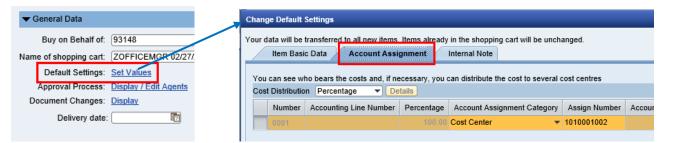

3. Click Add item and select the CCSD catalog needed.

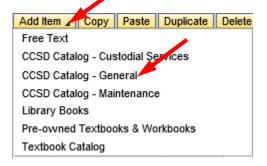

The first time you use a CCSD Catalog, you will be asked to acknowledge you read and accept the terms of the Ariba Privacy Statement and the Ariba Cookie Notice. Mark the checkbox and click OK. (Ariba is the maker of the new CCSD catalog system.)

# Using the Catalog

- Search for items
- Select items and Add to Cart (Catalog)
- Review Cart
- Checkout (Transfer Items from Catalog Cart to SAP Shopping Cart)
- Order SAP Shopping Cart

1. S

| Search for items        |                                                                   |           |
|-------------------------|-------------------------------------------------------------------|-----------|
| All Categories          | ✓ scanner stand                                                   | ✓ Q       |
| Catalog Home / Purchasi | ng Organization : (no value) / "scanner stand"                    |           |
| 3 item(s) found         | View:                                                             | Sort by   |
| Add to Cart             | Compare Items                                                     |           |
| 2                       | Stand Scanner Hands-free Adjustable<br>Supplier: American Barcode | <u>^+</u> |

#### 2. Select items and Add to Cart (Catalog)

| Catalog Home / Purchas | sing Organization : (no value) / Favorite : Pictures / "scanner"                                                                                                    |                                                        |    |
|------------------------|----------------------------------------------------------------------------------------------------|--------------------------------------------------------|----|
| 3 item(s) found        | View:                                                                                                    | Sort by: Relevance 🗸                                   | ~  |
| Add to Cart            | Compare Items                                                                                                    |                                                        |    |
|                        | Stand Scanner Hands-free Adjustable<br>Supplier: American Barcode<br>Supplier Part #: HFSTAND7E<br>Available in: 14 Day(s)<br>Stand Scanner Hands-free Adjustable Flex Neck. Use with Scanner<br>108379 | \$14.89 USD / e<br>Qty: 1 Add to Car<br>Add to Favorit | rt |
|                        | *                                                                                                    |                                                        |    |

#### 3. Review Cart

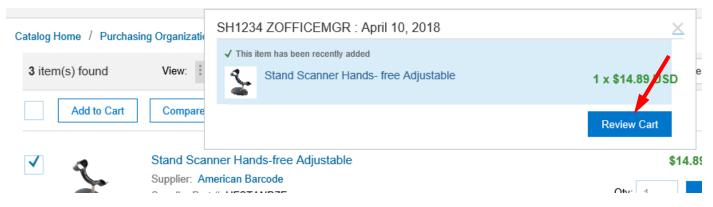

If you are not ready to review the cart, click the X in the upper right corner of the Review Cart pop-up window to continue shopping.

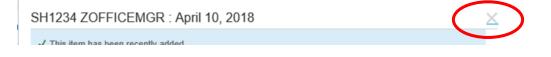

4. Cart Review Screen – allows for verifying and editing before ordering

| Shopping Cart SH1234 : ZOFFICEMGR : April 10, 2018 |     |      | 🖶 Print     | Close Cart   | Continue Shopping    | Checkout   |
|----------------------------------------------------|-----|------|-------------|--------------|----------------------|------------|
| 1 Item Total                                       |     |      |             | Show Details | Cart Summary         |            |
| No. † Type Description                             | Qty | Unit | Price       | Amount       | American Barcode (1) | \$14.89 US |
| 1 🕅 Stand Scanner Hands-free Adjustable            | 1   | each | \$14.89 USD | \$14.89 USD  | Subtotal (1 item)    | \$14.89 U  |
| La Edit Delete                                     |     |      | Upd         | late Total   |                      |            |
|                                                    |     |      |             |              |                      |            |
|                                                    |     |      | 🖶 Print     | Close Cart   | Continue Shopping    | Checkout   |
|                                                    |     |      |             |              |                      |            |

- 5. Update Total once editing is complete 6. Click Continue Shopping to add more items before checking out 🖶 Print Shopping Cart SH1234 : ZOFFICEMGR : April 10, 2018 Close Cart Continue Shopping Checkout 1 Item Total Show Details Cart Summary No. † Type Description Qty Unit Price Amount American Barcode (1) \$14.89 USD \$14.89 USD 1 🗄 Stand Scanner Hands-free Adjustable 1 each \$14.89 USD Subtotal (1 item) \$14.89 USD Edit Delete Update Total
- 🖶 Print Close Cart Continue Shopping Checkout 7. Checkout: Transfer Items from the catalog cart to your SAP Shopping Cart. 🖶 Print Shopping Cart SH1234 : ZOFFICEMGR : April 10, 2018 Close Cart **Continue Shopping** Checkout 2 Items Total Show Details Cart Summary Qty No. † Type Description Unit Price Amount American Barcode (1) \$14.89 USD Kelly Paper Com... (1) \$10.69 USD 1 页 Stand Scanner Hands-free Adjustable 1 each \$14.89 USD \$14.89 USD Subtotal (2 items) \$25.58 USD 2 頃 Paper 11x17 Offset 60lb White 1 ream \$10.69 USD \$10.69 USD Edit Delete Update Total 🖶 Print Close Cart **Continue Shopping** Checkout

8. Process and Order Shopping Cart.

Always Check your shopping cart before you place your order.

| Edit Shorping Ca       | rt                        |                                     |                  |                              |                 |                            |                   |       |
|------------------------|---------------------------|-------------------------------------|------------------|------------------------------|-----------------|----------------------------|-------------------|-------|
| Order Read Only P      | Print Preview Close Sa    | we Check Delete                     |                  |                              |                 |                            |                   |       |
| Number 3554968 I       | Document Name ZOFFICE     | MGR 04/10/2018 14:01 Status Sa      | ved Created C    | On 04/10/2018 14:01:13 C     | created By Test | ing ZOFFICEMGR             |                   |       |
| ▼ General Data         |                           |                                     |                  |                              |                 |                            |                   |       |
| Buy on Behalf of:      | 93148 Te                  | sting ZOFFICEMGR                    |                  |                              |                 | Approval Note              |                   |       |
| Name of shopping cart: | ZOFFICEMGR 04/10/2018 14: | 01                                  |                  |                              |                 |                            |                   | 1     |
| Default Settings: S    | Set Values                |                                     |                  |                              |                 |                            |                   |       |
| Approval Process:      | Display / Edit Agents     |                                     |                  |                              |                 |                            |                   |       |
| Document Changes:      | Display                   | Delivery                            | Instruction:     |                              |                 |                            |                   |       |
| Delivery date:         | <b>E</b> 7                | Use Delivery Date for               | or all Items: 🗌  |                              |                 |                            |                   |       |
|                        |                           |                                     |                  |                              |                 |                            |                   |       |
| ▼ Item Overview        |                           |                                     |                  |                              |                 |                            |                   |       |
| Details Add Item _     | Copy Paste Duplicate      | Delete Process All Items            |                  |                              |                 |                            |                   |       |
| Eine Number Item       | Type Product ID           | Description                         | Product Category | Product Category Description | Quantity Unit   | Net Price / Limit Currency | Per Delivery Date | Notes |
| • <u>1</u> Mate        | rial 108382               | Stand Scanner Hands-free Adjustable | 4300             | Computers/Technology         | 1 EA            | 14.89 USD                  | 1 04/30/2018      | 1     |
| • <u>2</u> Mate        | rial 110643               | Paper 11x17 Offset 60lb White       | 1400             | Paper Material/Prod          | 1 RM            | 10.69 USD                  | 1 04/13/2018      | 1     |
| I linda                | finad Itam Tuna           |                                     | DEEALIIT         | DEEALII T CATECODY           | 1 000           | 0.00 USD                   | 1 04/10/2018      | 0     |

# **Catalog Format**

|                                                                                                    | SAP Ariba Spend Management - Internet Explorer                                                                                                    | Test Site                                                                                                    |                                                                                  | 5 Catalog Hon                                                                                        | 6 Help - ZOFF                                                                                                    | □ × |
|----------------------------------------------------------------------------------------------------|----------------------------------------------------------------------------------------------------|----------------------------------------------------------------------------------------------------|----------------------------------------------------------------------------------|----------------------------------------------------------------------------------------------------|----------------------------------------------------------------------------------------------------|-----|
| 8                                                                                                    | Shop By Category       1         Building and Construction and Ma       >         Copiers/office Mach       >         Food Service       >         Furniture and Furnishings       >         Industrial Production and Manufa       >         Musical Instruments and Games       >         Office Equipment and Accessorie       >         Paper Materials and Products       >         Printing and Photographic and Au       >         Sports and Recreational Equipme       >         Timepieces and Jewelry and Gem       >         View All Categories       4 | Catalog V Catalog Home Catalog Home Peccently Viewed Items Tablet Chart Primary Ruled 24inx32in School Specialty Inc. \$5.25 USD / each | Search by part #, supplier nam                                                   | te, or keyword<br>2                                                                                  | 3<br>CONTRACTOR<br>CONTRACTOR<br>CON |     |
| The second second second second second second second second second second second second second second second s | Shop By Supplier > Purchasing Organization >                                                                                                    | Recently Viewed Supplie<br>Warehouse (CCSD-System<br>Vendor)<br>Audio/visual<br>District Forms<br>Furniture and Furnis<br>View All      | Brady Industries LLC<br>Industrial Productio<br>Miscellaneous Indust<br>View All | W W Grainger Inc<br>Building and Constru<br>Industrial Productio<br>Maint-gen Hand Tools<br>View All | School Specialty Inc.<br>Art Equipment & Supp<br>Early Childhood<br>Furniture Instruct<br>View All                                                                                                    |     |

- **1** Search through all categories by part *#*, supplier name, keyword, or product ID, etc.
- 2 The search pull-down menu lets you save the current search and shows your previously saved searches.
- 3 Icons let you review or check out the cart 🕌 or manage your favorites 🏂
- 4 Provides quick access to common items. Use the arrows **(**) to page through the contents of each section:
  - Recently Viewed Items shows the 12 catalog items you viewed most recently. Click an item to open it.
    - Recently Viewed Suppliers shows 12 suppliers whose items have been viewed most recently. Click a supplier or supplier category to see the items offered.
    - Favorites shows up to 12 folders of items you marked as favorites. Click a folder to see the items in it. The Favorites section is displayed only if you have items marked as favorites.
    - Categories with the Most Items shows the 12 categories that contain the most items. Click a category to display the items offered
- **5** Return to the catalog home.
- 6 Ariba Help is not used at CCSD.
- 7 User menu lets you
  - Exit the catalog and return to the SAP shopping cart
  - Change the theme (Dark Theme, Light Theme, Black Theme)
- 8 You can shop by category or supplier.

# **Catalog Search Results**

| Shop By Category –                                                      | All Categories         | v                                                                                                    | v q 24 ½ ½ ₪                                      |
|-------------------------------------------------------------------------|------------------------|----------------------------------------------------------------------------------------------------|---------------------------------------------------|
| Filter By                                                               | 1 Catalog Home / Purch | asing Organization : (no value) / Favorite : Pictures                                                                                                    |                                                   |
| Search within results Q                                                 | 2 32 item(s) found     | 3 View: 📰 🇰 1                                                                                                    | 4 Sort by: Relevance ✓                            |
| Keyword<br>graphics (1)                                                 | Add to Cart            | Compare Items                                                                                                    | 5 Viewing: 20 items v 1 2                         |
| hands-free (1)<br>imager (1)<br>intel (1)                               |                        | Computer Laptop MacBook Air 13<br>Supplier: Apple Inc                                                                                                    | 6 00 USD / each                                   |
| laptop (1)<br>See More                                                  |                        | Supplier Part #: BL792LLA<br>Available in: 0 Day(s)                                                                                                    | Qty: 1 Add to Cart                                |
| Supplier<br>American Barcode (2)<br>Apple Inc (1)<br>Follett School (1) | 7                      | Computer, Laptop, MacBook Air, 13in 1440x900 Screen, 1.8GHz<br>Dual Core Intel Core i5 Processor, 8GB RAM, 128GB Flash<br>Storage, Intel HD Graphics 6000, 5 Year AppleCare Warranty | Add to Favorites                                  |
| Manufacturer<br>apple (1)<br>honeywell (3)                              | 4                      | Stand Scanner Hands-free Adjustable<br>Supplier: American Barcode                                                                                                    | \$14.89 USD / each                                |
| Price<br>\$10.00 - \$100.00 USD (1)                                     |                        | Supplier Part #: HFSTAND7E<br>Available in: 14 Day(s)                                                                                                    | Qty:     1     Add to Cart       Add to Favorites |
| \$100.00 - \$1,000.00 (1)<br>\$1,000.00 - \$10,000 (2)                  |                        | Stand Scanner Hands-free Adjustable Flex Neck. Use with<br>Scanner 108379                                                                                                    |                                                   |
| Contract ID<br>7000004334 (1)                                           |                        | *                                                                                                    |                                                   |
| 7000004893 (2)<br>7000006437 (1)                                        |                        | Scanner Bar Code Library Wireless                                                                                                    | \$1,199.00 USD / eac                              |
| Contract Line Item<br>2 (2)                                             |                        | Supplier: Follett School Solutions<br>Supplier Part #: 7100<br>Available in: 0 Day(s)                                                                                                | Qty: 1 Add to Cart                                |

- 1 Shows your catalog search navigation path as a breadcrumb trail. Click a link in the breadcrumb trail to return to the search results from an earlier point in the path or go back to Catalog Home.
- 2 Indicates the number of items found
- **3** View results in a list or a grid.
- 4 Sort by relevance, price, item name, or best selling items.
- 5 You can change how many items are displayed on one page.
- 6 Page through the results.
- 7 Icons represent item attributes. For example, a star  $\star$  indicates that the item is a favorite item.

Click the image or item description to see more details.

Stand Scanner Hands-free Adjustable Supplier: American Barcode Supplier Part #: HFSTAND7E Available in: 14 Day(s)

Stand Coopper Handa free Adjustable Eley Neek, Lies with Coopper 109270

#### Item details

| 4              | Stand Scanner H                                | ands-free Adjus               | table                                                 |
|----------------|------------------------------------------------|-------------------------------|-------------------------------------------------------|
| Film           | Supplier:<br>Supplier Part #:<br>Manufacturer: | HFSTAND7E                     | \$14.89 USD a<br>each<br>Qty: 1 Add to Cart<br>Add to |
| <u>Enlarge</u> | Manufacturer Part #:<br>Available in:          |                               | Favorites                                             |
|                | Product Description                            |                               |                                                       |
|                | Stand Scanner Hands-free Adjus                 | table Flex Neck. Use with Sca | anner 108379                                          |
|                | Product Specifications                         |                               |                                                       |
|                | Price:                                         |                               | \$14.89 USD                                           |
|                | Supplier:                                      |                               | American Barcode                                      |
|                | Supplier Part #:                               |                               | HFSTAND7E                                             |
|                | Manufacturer:<br>Manufacturer Part #:          |                               | Honeywell                                             |
|                | Available in:                                  |                               | HFSTAND7E<br>14 Day(s)                                |
|                | Type:                                          |                               | STANDARD                                              |
|                | Contract ID:                                   |                               | 7000004893                                            |
|                | Contract Line Item:                            |                               | 3                                                     |
|                | Gross Weight:                                  |                               | 0.001                                                 |
|                | Grouping:                                      |                               | PROCUREMENT                                           |
|                | Manufacturer ID:                               |                               | 900433                                                |
|                | Product Category:                              |                               | 4300                                                  |
|                | Product Category Description:                  |                               | Computers/Technology                                  |
|                | Product ID:                                    |                               | 108382                                                |
|                | Unit Weight:                                   |                               | LB                                                    |
|                |                                                |                               |                                                       |

## Search Techniques

1. Search for items using the search text box:

The search text box allows you to enter specific text strings to search. You can search by keyword, supplier, part number, and so on.

| All Categories | $\sim$ | Search by part #, supplier name, or keyword | $\sim$ | Q  |
|----------------|--------|---------------------------------------------|--------|----|
|                |        | Ļ                                           |        |    |
| All Categories | $\sim$ | camera                                      | $\sim$ | Q, |

If you type in a word or number, the search results will return items that match **and** items that are close. For example, if you type in product ID 110702, the results will include items with product IDs 110702,110722, 110709, etc.

| Catalog Home / Purchasing Organization : (no value) / "110702" |    | All Categories             | $\sim$  | 1107      | 02                  |
|----------------------------------------------------------------|----|----------------------------|---------|-----------|---------------------|
| 12 item(s) found View:                                         | Ca | talog Home / Purchasing Or | ganizat | tion : (n | o value) / "110702" |
|                                                                | (  | 12 item(s) found           | View:   | :=        |                     |

If you want an exact match, put quotes around what you are searching for, for example, "110702".

|    | All Categories            | $\sim$  | "110702"                       |
|----|---------------------------|---------|--------------------------------|
| Ca | talog Home / Purchasing O | rganiza | tion : (no value) / ""110702"" |
|    |                           | -       |                                |
| ς  | 1 item(s) found           | View:   | :=                             |

#### 2. Refine the Search

If the catalog search has results, use the **Filter By** section to the left of the results. You can filter by clicking a link, or entering text in the **Filter By** text box.

| Shop By Category –         | All Categories V apple                                        |
|----------------------------|---------------------------------------------------------------|
| Filter By                  | Catalog Home / Purchasing Organization : (no value) / "apple" |
| Search within results Q    | 7 item(s) found View:                                         |
| Keyword                    | Add to Cart Compare Items                                     |
| air (3)<br>cable (3)       |                                                               |
| connector (3)<br>power (3) | Cart iPad Lightning Connector PowerSync                       |
| synch (3)                  | Supplier: Apple Inc<br>Supplier Part #: HB716LLA              |
| See More                   | Available in: 0 Day(s)                                        |
| Price                      | Cart, iPad 9.7, Air, Mini, PowerSync, Allows Charging and     |
| \$10.00 - \$100.00 USD (4) | Syncing up to 30 iPads at Once. Note: This unit is Supplied   |
| \$1,000.00 - \$10,000 (3)  | with Lightning Connector Cables.                              |
| Туре                       | *                                                             |
| standard (1)               | Cable Power Synch Lightning to LISB                           |

#### 3. Using Breadcrumbs

When you search for items and refine the results, your catalog search navigation path is displayed as a breadcrumb trail. Click a link in the breadcrumb trail to return to the search results from an earlier point in the path. Click Catalog Home to start your search over.

|    | All Categories             | $\sim$   | apple                                        | $\sim$ | Q |
|----|----------------------------|----------|----------------------------------------------|--------|---|
| Ca | atalog Home / Purchasing ( | Organiza | ation : (no value) / "apple" / Keyword : air |        |   |
|    |                            |          |                                              |        |   |

#### 4. Advanced Search.

Click the search pull-down menu to display or manage saved searches. Search Options is not used.

| ll Ca | ategories $\lor$                  | apple cable | J.     |
|-------|-----------------------------------|-------------|--------|
| Sav   | ve this search                    |             | ×      |
| My    | y Saved Searches                  | 5           | Manage |
|       | le cable search<br>er blue search |             |        |
| Vie   | w All                             |             |        |
| Se    | arch Options                      |             |        |

5. Search for item by Type. (Easily locates Standard items, especially combined with another search.)

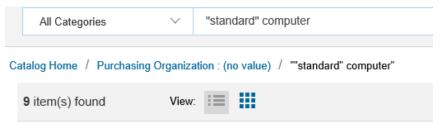

6. Search by *Supplier Name*. The Supplier is who we buy the product from.

Hover over Supplier then select from the Supplier menu.

| SAP Ariba                  |                                |
|----------------------------|--------------------------------|
| 0/11 / 1100                | Supplier                       |
|                            |                                |
| Shop By Category           | American Barcode               |
| Computers and IT equipment | Kelly Paper Company            |
| ,                          | Apple Inc                      |
| Miscellaneous >            |                                |
| Raw Materials >            | Follett School Solutions       |
|                            | Standard Industries Inc        |
|                            | Warehouse (CCSD-System Vendor) |
| Shop By                    |                                |
| Constant                   | View All Suppliers             |
| Supplier >                 |                                |
| Purchasing Organization >  |                                |

#### 7. Sort

Sort by relevance, price, item name, or best selling items.

Catalog Home / Purchasing Organization : (no value) / Favorite : Pictures

| 4 item(s) found | View:                                                                                                    | Sort by: | Relevance 🗸                                                                 |
|-----------------|----------------------------------------------------------------------------------------------------|----------|-----------------------------------------------------------------------------|
| Add to Cart     | Compare Items                                                                                                    |          | Relevance<br>Price - Ascending                                              |
|                 | Computer Laptop MacBook Air 13<br>Supplier: Apple Inc<br>Supplier Part #: BL792LLA<br>Available in: 0 Day(s)<br>Computer, Laptop, MacBook Air, 13in 1440x900 Screen, 1.8GHz Dual Core | Qty:     | Price - Descending<br>Best selling<br>Name - Ascending<br>Name - Descending |

#### 8. Compare Feature.

Select up to 3 items to compare, then click Compare Items:

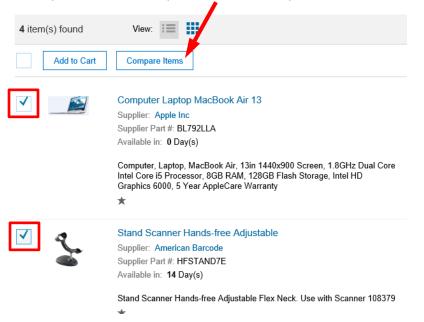

#### Result of Compare:

| Compare                                    |                                                                                                    |                                                                           |
|--------------------------------------------|----------------------------------------------------------------------------------------------------|---------------------------------------------------------------------------|
| Catalog Home / Purchasing Organization : ( | Continue Shopping                                                                                                    |                                                                           |
|                                            | Computer Laptop MacBook Air 13                                                                                                    | Stand Scanner Hands-free Adjustable                                       |
| Price                                      | \$1,139.00 USD                                                                                                    | \$14.89 USD                                                               |
| Product Description                        | Computer, Laptop, MacBook Air, 13in 1440x900 Screen, 1.8GHz Dual<br>Core Intel Core i5 Processor, 8GB RAM, 128GB Flash Storage, Intel HD<br>Graphics 6000, 5 Year AppleCare Warranty | Stand Scanner Hands-free Adjustable Flex Neck. Use with Scanner<br>108379 |
| Supplier                                   | Apple Inc                                                                                                    | American Barcode                                                          |

#### 9. Select All.

Check the checkbox above the list to select all items on the current page. If there are multiple pages of items, only the items on the current page will be selected.

Catalog Home / Purchasing Organization : (no value) / Favorite : Pictures

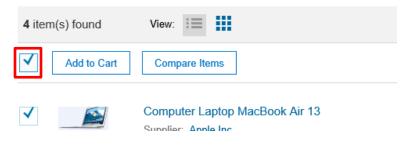

Uncheck the checkbox to deselect the items on the current page.

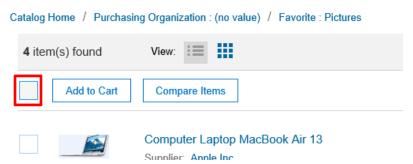

### 10. Add to Cart

a. Add all selected items to the Cart

| Catalog Home / Purc | hasing Organization : (no value) / "stand scanner"                                              |                                          |
|---------------------|-------------------------------------------------------------------------------------------------|------------------------------------------|
| 3 item(s) found     | View:                                                                                           | Sort by: Relevance ∨                     |
| Add to Car          | t Compare Items                                                                                 |                                          |
| 🗹 🛫                 | Stand Scanner Hands-free Adjustable<br>Supplier: American Barcode<br>Supplier Part #: HFSTAND7E | \$14.89 USD / each<br>Qty: 1 Add to Cart |
| -                   | Available in: 14 Day(s)                                                                         | Add to Favorites⊤                        |
|                     | Stand Scanner Hands-free Adjustable Flex Neck. Use with<br>Scanner 108379                       |                                          |
|                     | *                                                                                               |                                          |
|                     | Scanner Bar Code Library                                                                        | \$123.98 USD / each                      |
|                     | Supplier: American Barcode                                                                      | Qty: 1 Add to Cart                       |
|                     | Supplier Part #: 1300G-2USB                                                                     | Qty: 1 Add to Cart                       |
|                     | Available in: 14 Day(s)                                                                         | Add to Favorites⊸                        |
|                     | Scanner Bar Code Library Hand Held Linear Imager. Use with<br>Stand 108382                      |                                          |
|                     | *                                                                                               |                                          |

### b. Add only this item to the Cart. (Ignore select checkboxes)

| alog Home / Purcha | ✓ This item has been recently added                                       |                         |
|--------------------|---------------------------------------------------------------------------|-------------------------|
| item(s) found      | View: Stand Scanner Hands- free Adjustab                                  | le 1 x \$14.89 USD      |
| Add to Cart        | Comp                                                                      | Review Cart             |
| 9                  | Stand Scanner Hands-free Adjustable                                       | <b>\$14.89 USD</b> / ea |
|                    | Supplier: American Barcode                                                | Qty: 1 Add to Cart      |
|                    | Supplier Part #: HFSTAND7E<br>Available in: 14 Day(s)                     | Add to Cart             |
|                    |                                                                           | Add to Favorites        |
|                    | Stand Scanner Hands-free Adjustable Flex Neck. Use with<br>Scanner 108379 |                         |
|                    | *                                                                         |                         |
|                    | Scanner Bar Code Library                                                  | \$123.98 USD / ead      |
| _                  | Supplier: American Barcode                                                |                         |
|                    | Supplier Part #: 1300G-2USB                                               | Qty: 1 Add to Cart      |

| View Options.<br>a. List View                                                                                                    |                                                                  | b. Grid View                                                                                                    |                                                                                                    |
|----------------------------------------------------------------------------------------------------|------------------------------------------------------------------|----------------------------------------------------------------------------------------------------|----------------------------------------------------------------------------------------------------|
| Catalog Home / Purchasing Organization : Alue) / Favorite : Pictures                                                                                                    |                                                                  | Catalog Home / Purchasing Organization : (no value Favorite : Pictures                                                                                                    |                                                                                                    |
| 4 item(s) found View:                                                                                                    | Sort by: Relevance V                                             | 4 item(s) found View: I■                                                                                                    | Sort by: Relevance 🗸                                                                                                    |
| Add to Cart Compare Items                                                                                                    |                                                                  | Add to Cart Compare Items                                                                                                    |                                                                                                    |
| Computer Laptop MacBook Ar 13<br>Bayeline Apple Inc<br>Bayeline Apple Inc<br>Bayeline Apple Inc<br>Available im Obrykol<br>Complete Gebra Directoria (Computer Statistica Factoria Come<br>Intel Came & Directoria (Computer Statistica Factoria Come<br>Garphice Gebra Stream Apple Came Warrany<br>* | 81,139.00 USD / each<br>Org: 1 Add to Cat<br>Add to Favorites-   | Computer Laptop MacBook Arr 13<br>Supplem Area Inc.<br>Supplem Area Inc.<br>Supplem Area Inc.<br>Available In: 0 Day(6)<br>* \$1,139.00 USD / each<br>Dy 1 040 UST                                                                                                    | Stand Scienter Hands-Fee Adjustable<br>Suppler: American Banode<br>Suppler: American Banode<br>Available in: 14 Day(s)<br>* \$14.99 USD ( each<br>Or 1 Atts car |
| Stand Scanner Hands-Itee Adjustable<br>Suppler: American Bancole<br>Suppler: American Bancole<br>Amatalatis In: 14 Daylo)<br>Stand Scanner Hands-Itee Adjustable Files Neck. Use with Scanner 108379<br>*                                                                                              | S14.89 USD / each<br>Oly: 1 Add to Cant<br>Add to Favorites-     | Add to Favoites<br>Add to Favoites<br>Scapeler Fallet Sched Soldman<br>Scapeler Fallet Sched Soldman<br>Scapeler Fallet Sched Soldman<br>Scapeler Fallet Sched Soldman<br>Add to Favoites<br>Scapeler Fallet Sched Soldman<br>Add to Favoites<br>Scapeler Fallet Sched Soldman<br>Scapeler Fallet Sched Soldman<br>Scapeler Fallet Sched Sched Fallet Sched Soldman<br>Scapeler Fallet Sched Sched Fallet Sched Sched Fallet Sched Sched Fallet Sched Fallet Sched Fallet Sched Fallet Sched Fallet Sched Fallet Sched Fallet Sched Fallet Sched Fallet Sched Fallet Sched Fallet Sched Fallet Sched Fallet Sched Fallet Sched Fallet Sched Fallet Sched Fallet Sche | Add to Favorites                                                                                                    |
| Sciencer Bar Octo L Darge Weekes<br>Signific Tealer School Solidoon<br>Signific Tealer School Solidoon<br>Arabiets in Octoryio<br>Sourcer Bar Cole Llorary Hand Helt Weekes USB Data Cole<br>Barageable Baltery Part Colege for ser with Fridel Deathy System<br>#                                     | \$1,199.00 USD / each<br>Oty: 1 Add to Cent<br>Add to Ferenties- | * \$1,199.00 USD / each<br>Ory t Add to Cast<br>Add to Faculta-                                                                                                    | * \$123.98 USD / each<br>Org 1 Add to Cart<br>Add to Favorites-                                                                                                 |
| Scanner Bar Code Library                                                                                                    | \$123.98 USD / each                                              |                                                                                                    |                                                                                                    |

c. Choose how many items to display. Click the page number to move from page to page.

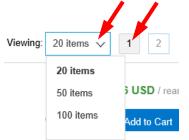

## **Review Catalog Cart**

In the catalog, a cart stores the items you have selected for purchase. When you check out a cart, you transfer the items to the SAP shopping cart, and that catalog cart goes away.

To view the contents of the current cart, click the Cart icon 1/2, and then click Review Cart.

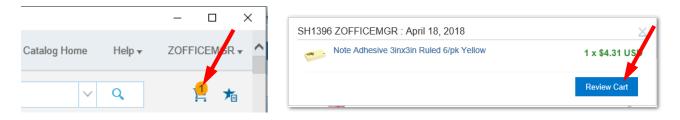

#### **Review Cart**

| Shop By Category –                 | All Categories      | $\sim$ |      |            |                | ✓ Q                      | 1 📩 🔋       |
|------------------------------------|---------------------|--------|------|------------|----------------|--------------------------|-------------|
| Shopping Cart 1 ZOFFICEMGR : April | 18, 2018            |        |      | 7          | 8 Close        | Cart 9 Continue Shopping | 10 Checkout |
| 1 Item Total                       |                     |        |      |            | 6 Show Details | Cart Summary             |             |
| No. † Type Description             |                     | Qty    | Unit | Price      | Amount         | Office Depot Inc (1)     | \$4.31 USD  |
| 1 🕅 Note Adhesive 3inx3in          | Ruled 6/pk Yellow 4 | 1      | pack | \$4.31 USD | \$4.31 USD     | Subtotal (1 item)        | \$4.31 USD  |
| 2 Edit 3 Delete                    | C                   |        |      | 5          | pdate Total    |                          |             |

- 1. Change the catalog cart name (will not change the SAP shopping cart name)
- 2. Select and Edit an item, changing Quantity only
- 3. Select and Delete an item
- 4. Change the Quantity (Qty)
- 5. Update Total after you have made changes
- 6. Show Details, more information for each item
- 7. Print\*. This only prints the items in the current catalog cart. It does not show items that have already been transferred to the SAP Shopping Cart.
- 8. Close Cart, with additional options
  - a. **Return** to the current cart without closing it
  - b. Delete the current cart and go to the Catalog Home page
- 9. Continue Shopping
- 10. Checkout, transfer items to the SAP Shopping Cart

\* Result of Print:

The print only shows items in the current catalog cart. It does not show items that have already been transferred to the SAP Shopping Cart.

| 7055     | FICEMGR : JUNE 5, 20          | 10                                   |                |                        |             |                             |
|----------|-------------------------------|--------------------------------------|----------------|------------------------|-------------|-----------------------------|
|          |                               |                                      |                |                        |             | COMPOSING                   |
|          |                               | 18 PDT, Created: Tuesday, Ju         | une 5, 2018 PI | OT by ZOFFICEMGR       |             |                             |
| _        |                               |                                      |                |                        |             |                             |
| LINE     | EITEMS                        |                                      |                |                        |             |                             |
|          | PLIER:<br>Paper Company       |                                      |                |                        |             | TOTAL AMOUNT<br>\$10.69 USD |
| PLA      | NT:                           | 1                                    | BILL TO:       |                        |             |                             |
| Ariba    | 1                             |                                      | Ariba          |                        |             |                             |
| ,<br>CLA | ccount:                       |                                      |                |                        |             |                             |
|          | Center:                       |                                      |                |                        |             |                             |
|          | ct/WBS:                       |                                      |                |                        |             |                             |
|          | t Number:<br>nal Order:       |                                      |                |                        |             |                             |
| interi   | lai oldel.                    |                                      |                |                        |             |                             |
| LINE     | ITEM DETAILS (1               | LINE ITEM )                          |                |                        |             |                             |
| NO.      | DESCRIPTION                   | PART NUMBER                          | QTY            | NEED-BY DATE           | UNIT PRICE  | AMOUNT                      |
| 1        | Paper 11x17 Offset 60         | <b>b White</b> 22054A                | 1 ream         | -                      | \$10.69 USD | \$10.69 USD                 |
| Full D   | Description: Paper, 11in x 17 | in, Offset, 601b, 250 sheets/ream, V | Vhite          |                        |             |                             |
| NOT V    | ALID PO: *** NOT VALI         | D PO *** NOT VALID PO *** N          | OT VALID PO *  | ** NOT VALID PO *** NO | T VALID PO  |                             |
|          |                               |                                      |                |                        |             |                             |
|          |                               |                                      |                |                        |             | TOTAL AMOUNT<br>\$10.69 USD |
|          |                               | Pr                                   | eview of Ap    | provals                |             |                             |
| No A     | pproval Requests              |                                      |                |                        |             |                             |
|          |                               |                                      |                |                        |             |                             |

# **Tips and Tricks**

- 1. 15 minute rule
  - a. When order shopping carts, be sure to Review Cart and Checkout (transfer items) every 15 minutes. This will help keep the system active and avoid sessions timing out.
  - b. Select items and Add to Cart.

| Shop By Category –                                                                                                    | All Categories $\checkmark$ stand scanner                                                                                                    | ✓ Q      | 2 📩 🔁                                                |
|----------------------------------------------------------------------------------------------------|----------------------------------------------------------------------------------------------------|----------|------------------------------------------------------|
| Filter By Search within results Q                                                                                                    | Catalog Home / Purchasing organization : (no value) / "stand scanner"<br>3 item(s) found View:                                                                                                    | Sort by: | Relevance 🗸                                          |
| Keyword<br>wireless (1)<br>usb (1)<br>system (1)<br>rechargeable (1)<br>pack (1)<br>See More<br>Supplier<br>American Barcode (2)<br>Follett School (1) | Add to Cart       Compare Items         Image: Stand Scanner Hands-free Adjustable       Supplier: American Barcode         Supplier: American Barcode       Supplier Part #: HFSTAND7E         Available in: 14 Day(s)       Stand Scanner Hands-free Adjustable Flex Neck. Use with Scanner 108379 | Qty: 1   | \$14.89 USD / eac<br>Add to Cart<br>Add to Favorites |

#### c. Review Cart

| SH1260 ZOFFICEMGR : April 11, 2018                                                                    | ×               |
|----------------------------------------------------------------------------------------------------|-----------------|
| <ul> <li>✓ This item has been recently added</li> <li>Stand Scanner Hands- free Adjustable</li> </ul> | 1 x \$14.87 USD |
|                                                                                                    | Review Cart     |

d. Checkout (Transfer items) from Catalog Cart every 15 minutes.

| Shopping Cart SH1238 : ZOFFICEMGR : April 10, 2018 |     |      | 🖶 Print     | Close Cart   | Continue Shopping    | Checkout     |
|----------------------------------------------------|-----|------|-------------|--------------|----------------------|--------------|
| 1 Item Total                                       |     |      |             | Show Details | Cart Summary         |              |
| No. † Type Description                             | Qty | Unit | Price       | Amount       | American Barcode (1) | \$14.89 USD  |
| 1 Stand Scanner Hands-free Adjustable              | 1   | each | \$14.89 USD | \$14.89 USD  | Subtotal (1 item)    | \$14.89 U SE |
| La Edit Delete                                     |     |      | Upda        | ate Total    |                      |              |
|                                                    |     |      | 🖶 Print     | Close Cart   | Continue Shopping    | Checkout     |

e. Checkout (transferring items) allows you to Order, Save, or continue shopping from the catalog. Always check your shopping cart before you place your order.

| dit Shopping Cart                                                  |                                                       |                      |                                      |                   |                          |                                                      |            |            |                            |              |
|--------------------------------------------------------------------|-------------------------------------------------------|----------------------|--------------------------------------|-------------------|--------------------------|------------------------------------------------------|------------|------------|----------------------------|--------------|
| Order Read Only                                                    | Order Read Only Print Preview Close Save Check Delete |                      |                                      |                   |                          |                                                      |            |            |                            |              |
| Number 3554968                                                     | Document Nam                                          | e ZOFFICEN           | IGR 04/10/2018 14:01                 | Status Save       | ed Created C             | On 04/10/2018 14:01:13                               | Created By | / Testi    | ing ZOFFICEMGR             |              |
| ▼ General Data                                                     |                                                       |                      |                                      |                   |                          |                                                      |            |            |                            |              |
| Buy on Behalf of:                                                  | 93148                                                 | Tes                  | ting ZOFFICEMGR                      |                   |                          |                                                      |            |            | Approval Note              |              |
| Name of shopping cart: ZOFFICEMGR 04/10/2018 14:01                 |                                                       |                      |                                      |                   |                          |                                                      |            |            |                            |              |
| Default Settings:                                                  | Set Values                                            |                      |                                      |                   |                          |                                                      |            |            |                            |              |
| Approval Process:                                                  | Display / Edit Age                                    | nts                  |                                      |                   |                          |                                                      |            |            |                            |              |
| Document Changes:                                                  | <u>Display</u>                                        |                      |                                      | Delivery In       | struction:               |                                                      |            |            |                            |              |
| Delivery date                                                      | : <b>E</b>                                            | 7                    | Use                                  | Delivery Date for | r all Items:             |                                                      |            |            |                            |              |
|                                                                    |                                                       |                      |                                      |                   |                          |                                                      |            |            |                            |              |
| ✓ Item Overview                                                    |                                                       |                      |                                      |                   |                          |                                                      |            |            |                            |              |
| Details Add Item A Copy Paste Duplicate Delete   Process All Items |                                                       |                      |                                      |                   |                          |                                                      |            |            |                            |              |
| Details Add Item                                                   |                                                       |                      |                                      |                   |                          |                                                      |            |            |                            |              |
|                                                                    | т Туре                                                | Product ID           | Description                          |                   | Product Category         | Product Category Description                         | Quantity   | Unit       | Net Price / Limit          | Curr         |
| E Line Number Ite                                                  | m Type<br>aterial                                     | Product ID<br>108382 | Description<br>Stand Scanner Hands-f |                   | Product Category<br>4300 | Product Category Description<br>Computers/Technology | -          | Unit<br>EA | Net Price / Limit<br>14.89 | Curre<br>USD |

f. Save the SAP shopping cart, then Edit it and go back to the catalog for more items.

### **New Features**

The following applies for the general user.

Favorites Folders or Saved Searches can be viewed by a user, no matter which catalog they are working with. However, the items in the folders or searches are associated with specific catalogs and can only be used when you are working with that catalog.

For example, the name of a favorites folder of items from the Custodial catalog can be seen when you are working in the General catalog, but the items in it cannot be used. You can only use those items when you are working in the Custodial catalog. Note: you can see all folders and items when you manage favorites folders.

## **Favorites Folders**

You can use catalog favorite folders to organize favorite items in up to 12 different folders. For example, you might have a favorites folder for office supplies that you order frequently.

When working with favorite folders, you can:

- Add items directly to a folder
- Add the contents of a folder to the cart
- Manage favorites folders

Note: You do not have permissions to share your favorites folders with other users.

#### Add items to a folder

On the catalog search results page, click the Add to Favorites link for the item.

Click Default Folder to add the item to the default favorites folder, or click the name of the folder to which you want to add the item or click Other Folders to add item to a new folder.

|      |          | Pen Ballpoint 1.0mm 12/pk Black Ink<br>Supplier: Office Depot Inc<br>Supplier Part #: 120675<br>Available in: 0 Day(s) | Qty: 1      | 4 USD / doz / Add to C at |
|------|----------|----------------------------------------------------------------------------------------------------|-------------|---------------------------|
|      |          | Pen Ballpoint 1.0mm Medium Point Clear Barrel Rubberized Grip 12/pk Black<br>Ink                                       |             | ault Folder               |
|      |          | Pen Ballpoint 1.0mm 12/pk Blue Ink<br>Supplier: Office Depot Inc                                                       | Otv 1       | er Folders                |
| ck C | )ther Fo | olders, and then click New Folder, name the folder, and                                                                | d click OK. |                           |
| •    |          |                                                                                                    |             |                           |

| Favorite Folder |            |        |                  |            |               |  |
|-----------------|------------|--------|------------------|------------|---------------|--|
| Name 1          | Created By | Public | Public To Groups | Public Add | Public Delete |  |
| Misc Supplier   | ZOFFICEMGR |        | (no value)       |            |               |  |
| Office Supplies | ZOFFICEMGR |        | (no value)       |            |               |  |
| New Folder      |            |        |                  |            |               |  |

#### С

| d Favorites To Folders                                                                                                    |                                            |        |                                |            | Add           | Car |  |
|----------------------------------------------------------------------------------------------------|--------------------------------------------|--------|--------------------------------|------------|---------------|-----|--|
| Select an existing folder to add items to, or create new folders and then add items. You can make a Favorites folder public only if you have the permission to manage public favorites. |                                            |        |                                |            |               |     |  |
| Add favorite item(s) "Pen Ballpoint 1.0mm 12/pk Black Ink" to selected folders.                                                                                                    |                                            |        |                                |            |               |     |  |
| favorite item(s) "Pen Ballpoint 1.0mm 12/pk Bla                                                                                                    | ck Ink" to selected folders.               |        |                                |            |               |     |  |
|                                                                                                    | ck Ink" to selected folders.               |        |                                |            |               |     |  |
| favorite item(s) "Pen Ballpoint 1.0mm 12/pk Bla<br>/orite Folder                                                                                                    | ck Ink" to selected folders.               |        |                                |            |               |     |  |
|                                                                                                    | ck Ink" to selected folders.<br>Created By | Public | Public To Groups               | Public Add | Public Delete |     |  |
| vorite Folder                                                                                                    |                                            | Public | Public To Groups<br>(no value) | Public Add | Public Delete |     |  |

After an item has been added to a favorites folder, it will have a star  $\star$  below the description.

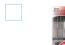

Pen Ballpoint 1.0mm 12/pk Black Ink Supplier: Office Depot Inc Supplier Part #: 120675 Available in: 0 Day(s)

Pen Ballpoint 1.0mm Medium Point Clear Barrel Rubberized Grip 12/pk Black

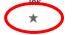

#### Add the contents of a folder to the cart

Click the Favorites icon 🚈 in the upper right corner and select a folder.

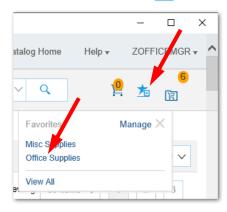

You can also click the favorites folder in the Favorites area on the Catalog Home page

| Favorites       |               | $\langle \rangle$ |
|-----------------|---------------|-------------------|
|                 |               |                   |
| Office Supplies | Misc Supplies |                   |

Select the items you want and click Add to Cart.

| Catalog Home / Purchasi | g Organization : (no value) / Favorite : Office Supplies                                                                                                    |                                                               |
|-------------------------|----------------------------------------------------------------------------------------------------|---------------------------------------------------------------|
| 4 item(s) found         | View:                                                                                                    | Sort by: Name - Ascending 🗸                                   |
| Add to Cart             | Compare Items                                                                                                    |                                                               |
| •                       | Note Adhesive 3inx3in Ruled 6/pk Yellow<br>Supplier: Office Depot Inc<br>Supplier Part #: 193259<br>Available in: 0 Day(s)<br>Note, Adhesive, 3in x 3in, Ruled, 100 Sheets per Pad, 6/pk, Canary Yellow<br>★ | \$4.31 USD / pack<br>Qty: 1 Add to Cart<br>Add to Favorites→  |
|                         | Pen Ballpoint 1.0mm 12/pk Black Ink<br>Supplier: Office Depot Inc<br>Supplier Part #: 120675<br>Available in: 0 Day(s)<br>Pen Ballpoint 1.0mm Medium Point Clear Barrel Rubberized Grip 12/pk Black<br>Ink   | \$4.14 USD / dozen<br>Qty: 1 Add to Cart<br>Add to Favorites+ |

#### Managing Favorites Folders

- 1. In the catalog, click the favorites icon  $mathbf{I}$  on the toolbar.
- 2. Click Manage.

The Organize Favorites page opens.

- 3. Perform any of the following actions:
  - To edit a folder, select its check box, click Edit Folders, make the changes, and click OK.
  - To delete a folder, select its check box and click Delete.
  - To delete an item from a folder, select its check box and click Delete.
  - To create a new folder, click New Folder, enter a name for the folder, select the desired options, and click OK.
  - To move an item from one folder to another, drag the item from its current location to its new folder.
- 4. To close the Organize Favorites page and return to the catalog, click Done.

Note: If an item's description or price has changed since it was added as a favorite, it is updated with current information when you add it to the cart.

| Organize Favorites                                                                                                    |            |        |                  |            | Done          |  |
|----------------------------------------------------------------------------------------------------|------------|--------|------------------|------------|---------------|--|
| Create, modify, or delete Favorites folders. Delete items from Favorite folders, or move items among folders by dragging the items. You can make a folder public only if you have the permission to manage public favorites |            |        |                  |            |               |  |
| Favorite Folder                                                                                                    |            |        |                  |            |               |  |
| Name 1                                                                                                    | Created By | Public | Public To Groups | Public Add | Public Delete |  |
| Misc Supplies                                                                                                    | ZOFFICEMGR |        | (no value)       |            |               |  |
| Circle Supplies                                                                                                    | ZOFFICEMGR |        | (no value)       |            |               |  |
| La Edit Folders Delete                                                                                                    | lew Folder |        |                  |            |               |  |

# Save Searches

You can save catalog search criteria in order to repeat the same search later.

#### Search for an item

In this example, Shop by Category > Office Products > Miscellaneous Office Products, then enter battery in the search bar. The search returned 62 items.

|    | Office Products         | $\sim$   | battery                |                 |                                             |
|----|-------------------------|----------|------------------------|-----------------|---------------------------------------------|
| Са | talog Home / Purchasing | Organiza | ntion : (no value) / ( | Office Products | / Miscellaneous Office Products / "battery" |
|    | 62 item(s) found        |          | View:                  |                 |                                             |

#### Save the search

| Office Products       | ✓ battery                                                                        |                                         | Q      |
|-----------------------|----------------------------------------------------------------------------------|-----------------------------------------|--------|
| atalog Home / Purchas | sing Organization : (no value) / Ot                                              | Save this search                        | ×      |
| 62 item(s) found      | View:                                                                            | My Saved Searches                       | Manage |
| Add to Cart           | Compare Items                                                                    | apple cable search<br>paper blue search | Vi     |
| Energizer.            | Battery Lithium AA 4/pk<br>Supplier: Office Depot Inc<br>Supplier Part #: 164621 | View All<br>Search Options              |        |
|                       | Available in: 0 Day(s)<br>Battery, Lithium, AA, 4/pk                             | Apply                                   |        |

You can rename the search or use the default name.

| battery search                          | >      |
|-----------------------------------------|--------|
| My Saved Searches                       | Manage |
| apple cable search<br>paper blue search |        |
| View All                                |        |
| Search Options                          |        |
| Apply                                   |        |

#### Using a Saved Search

| Il Categories 🗸 🗸    |                                                          | Q        |
|----------------------|----------------------------------------------------------|----------|
| atalog Home          | My Saved Searches                                        | Manage × |
| ecently Viewed Items | battery search<br>apple cable Carch<br>paper blue search |          |
|                      | View All                                                 |          |
|                      | Search Options                                           |          |

### Manage Saved Searches

Click the search pull-down box menu

Click Manage or View All. Both go to the same view.

| All Categories V                                         | Search by part #, supplier name, or keyword | Q        |
|----------------------------------------------------------|---------------------------------------------|----------|
| Save this search                                         | 7                                           |          |
| My Saved Searches                                        | Manage                                      |          |
| apple cable search<br>paper blue search<br>batten search |                                             |          |
| View All                                                 |                                             |          |
| Search Options                                           |                                             |          |
| Apply                                                    |                                             | ar White |

You can use a saved search, rename it, or delete it.

| Shop By Category –                                                            | All Categories             | $\sim$   | Search by part #, supplier nam | ~ Q    | 9 👷 🔞  |
|-------------------------------------------------------------------------------|----------------------------|----------|--------------------------------|--------|--------|
| These are your saved searches. You can run, rename, or delete a saved search. |                            |          |                                |        |        |
| K Back                                                                        |                            |          |                                |        |        |
| View All                                                                      |                            |          |                                |        |        |
| Name †                                                                        |                            |          |                                |        |        |
| apple cable search                                                            |                            |          |                                | Search | Rename |
| battery search                                                                |                            |          |                                | Search | Rename |
| paper blue search                                                             |                            |          |                                | Search | Rename |
| Delete                                                                        |                            |          |                                |        |        |
| Select a search then click                                                    | elete .                    |          |                                |        |        |
| Click Search to use the saved search.                                         |                            |          |                                |        |        |
| All Categories 🗸                                                              | Search by part #, supplier | name, or | keyword ~                      | Y Q    |        |
| Catalog Home / Purchasing Organization : (no value) / "paper blue"            |                            |          |                                |        |        |
| 8 item(s) found View:                                                         |                            |          |                                | s      |        |
| Click Rename to rename the saved search.<br>Change the name, then click Save. |                            |          |                                |        |        |
|                                                                               |                            |          |                                | /      |        |
| Rename Catalog Search Save Cancel                                             |                            |          |                                |        | Cancel |
| You are renaming the existing saved search. Enter the new search name.        |                            |          |                                |        |        |
| Search Name: battery search                                                   |                            |          |                                |        |        |